## **Physician Systems & Code Status Display**

## **Web Module**

In the patient chart, click Orders the Resuscitation Status and details will be displayed.

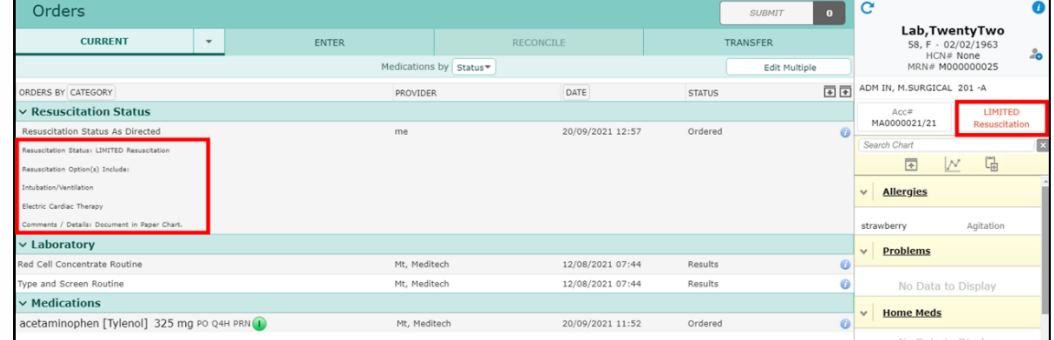

To see additional details and historical information click on "Limited Resuscitation".

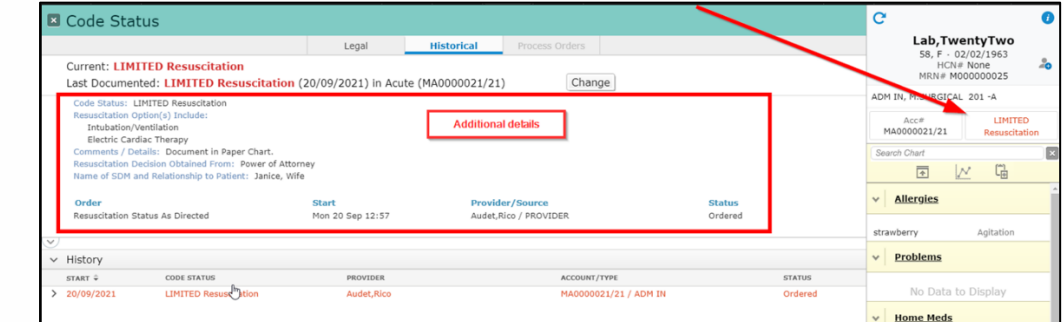

## **PCS Module**

From the patient chart, click on Orders in the Right menu, click the "information icon"  $\boxed{0}$ ) beside the Patient name; "Code Status" will display current and historical as outlined below.

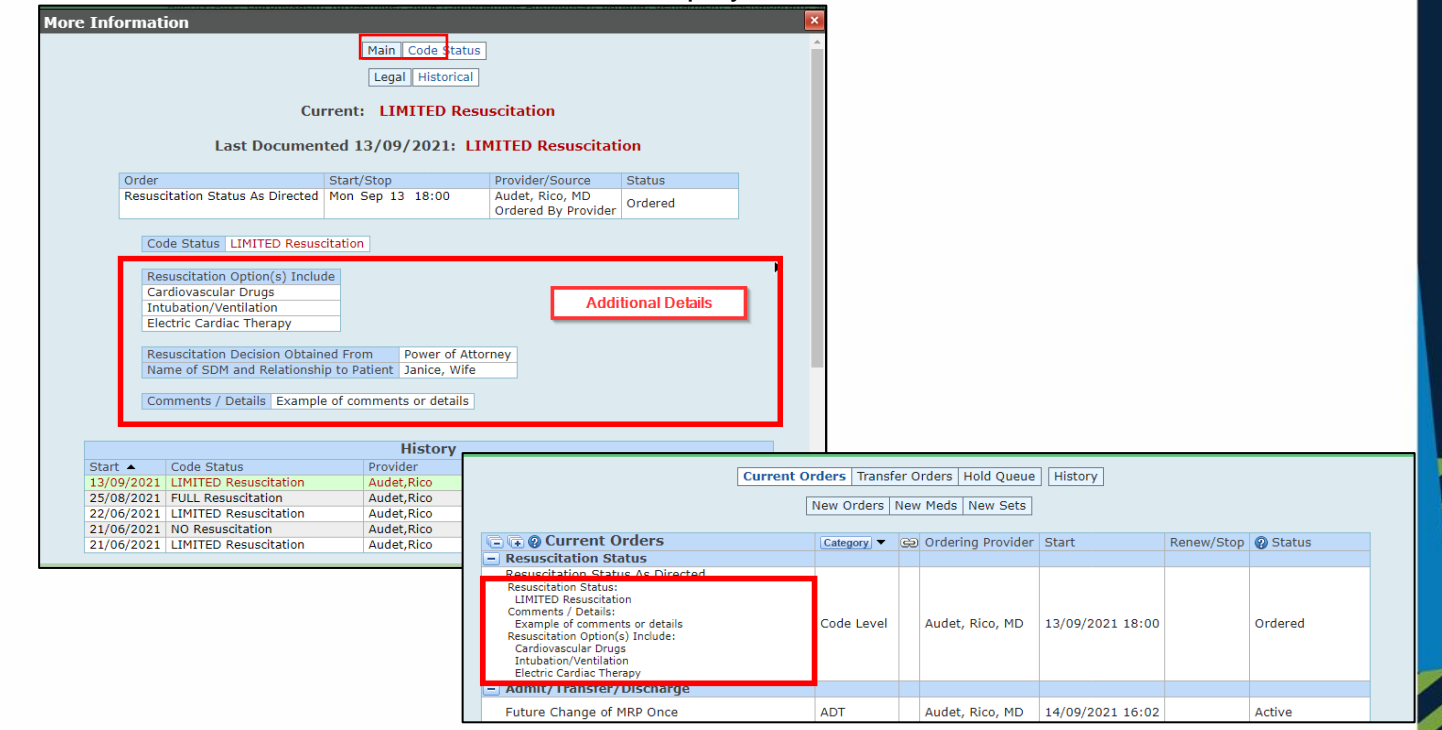

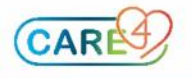